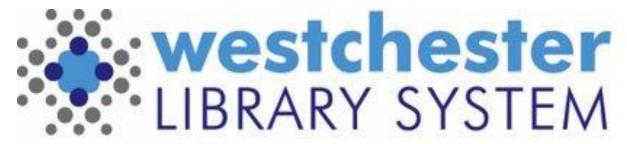

Empowering libraries. Empowering communities.

# EVERGREEN CATALOG DISCOVERY

#### START A SEARCH

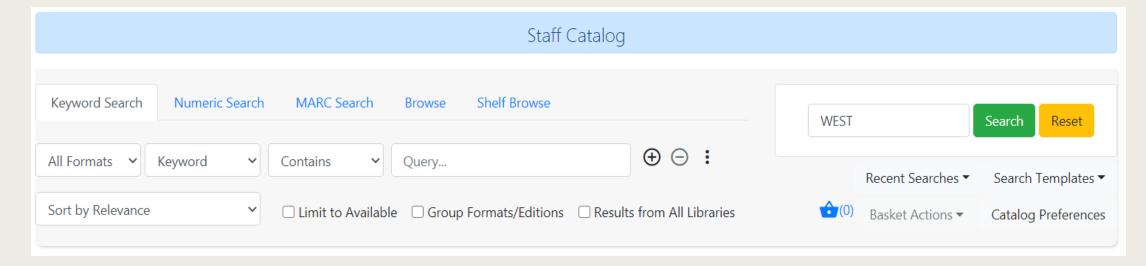

- Start searches from Search > Search the Catalog or Cataloging > Search the Catalog or the home screen search box
- Find the Search the Catalog (Traditional) option in Cataloging menu
- 5 search tabs: Keyword, Numeric, MARC Search, Browse, Shelf Browse (by call number)
- Reset clears the search, but NOT library location scope

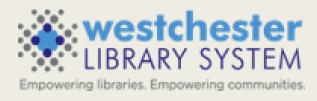

### ADDITIONAL SEARCH OPTIONS

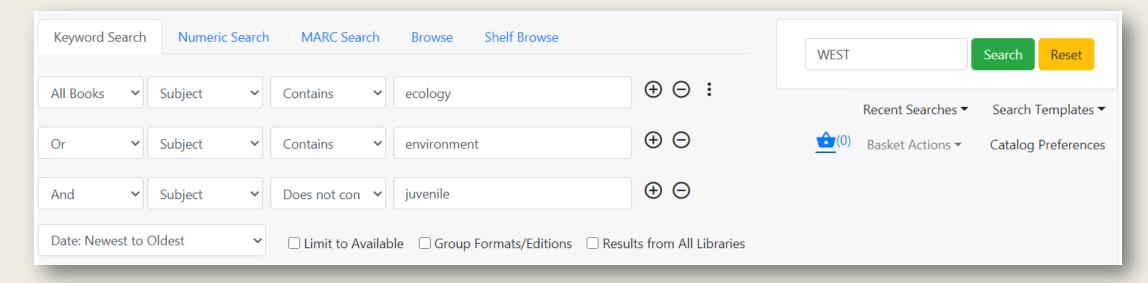

- Single search row
- Search rows can be added
- Sort Order can be set as part of the search

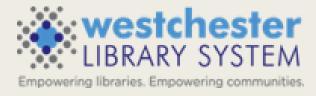

#### ENHANCED FILTERS

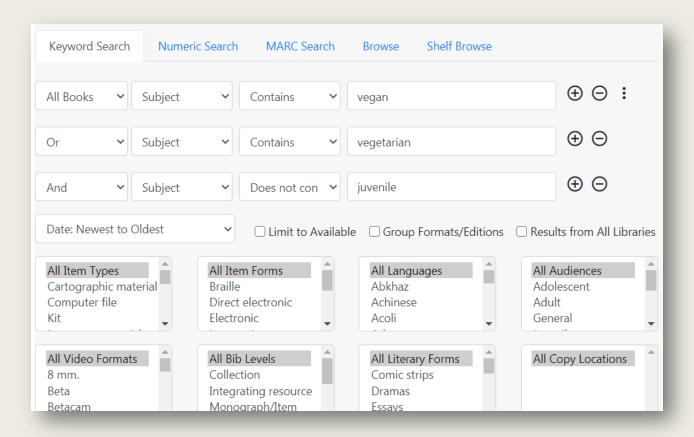

- Use the 3-dot icon to open the filters that were previously Advanced Search
- Best practice is to scope by library to view and filter by Copy (Shelving) Locations

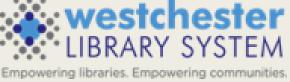

#### **PREFERENCES**

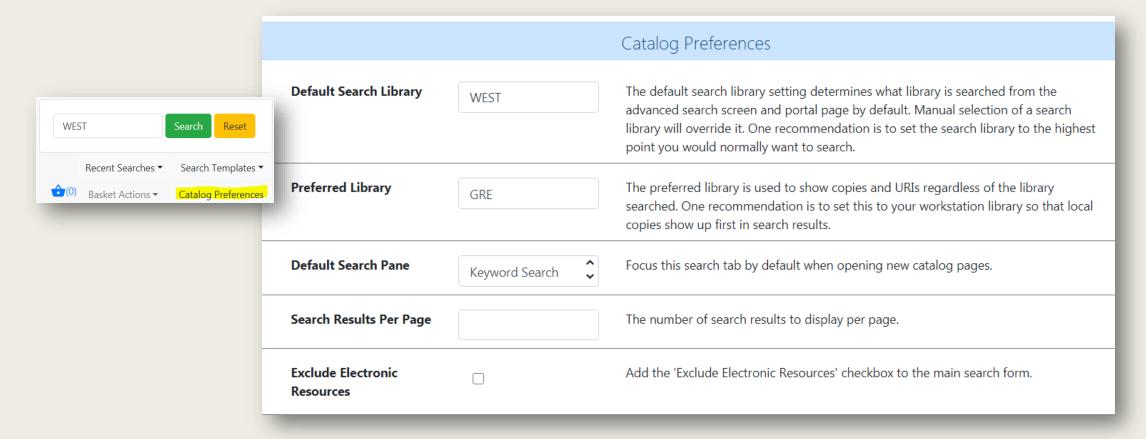

- Catalog Preferences (also at Administration > Workstation) AND search results per page are set and saved in the workstation
- Exclude Electronic resources adds option to exclude eresources that are in the catalog (will later be sticky)

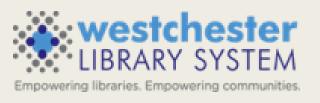

#### RECENT SEARCH & TEMPLATES

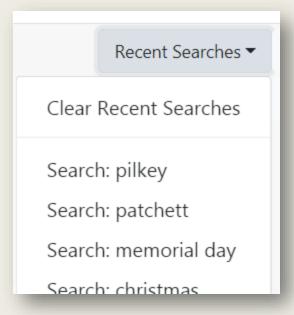

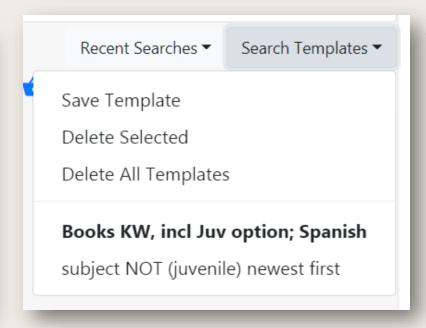

- Recent searches
  - Cleared at log out or if manually cleared
  - WLS will configure the number of searches that displays
- Search Templates
  - Set up a search and then save it as a template
  - Can be used in any of the tabbed search types
  - Sort Order can be saved in Search Templates
  - Saved to workstation
  - Templates are easily applied or deleted

#### RESULTS DISPLAY

Created 1/12/21 by **1**. What would nature do?: a guide for our uncertain 0 / 1 items @ WEST TCN: melissaglazer times 5176745 Holds: 0 Edited 1/12/21 by DeFries, Ruth S. melissaglazer Book ✓ Place Hold Phys. Desc.: print, xi, 250 pages: illustrations; 23 cm Pub Date: 2021 ISBN: 9780231199421, 0231199422 Crayola woodland colors Created 12/7/20 by TCN: 1/1 items @ WEST douglas.wray 5173311 Bullard, Lisa Holds: 0 Edited 12/7/20 by douglas.wray Phys. Desc.: 32 pages: color illustrations; 22 cm. Pub Date: 2021 ✓ Place Hold

- Results display includes Title, available/holdings/holds counts, brief MARC information, bib record created info, place hold button When the search is scoped to a library location, available/holdings counts also display for that location Toggle More/Less Details

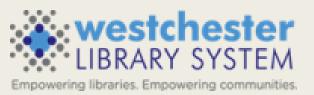

#### RECORD SUMMARY

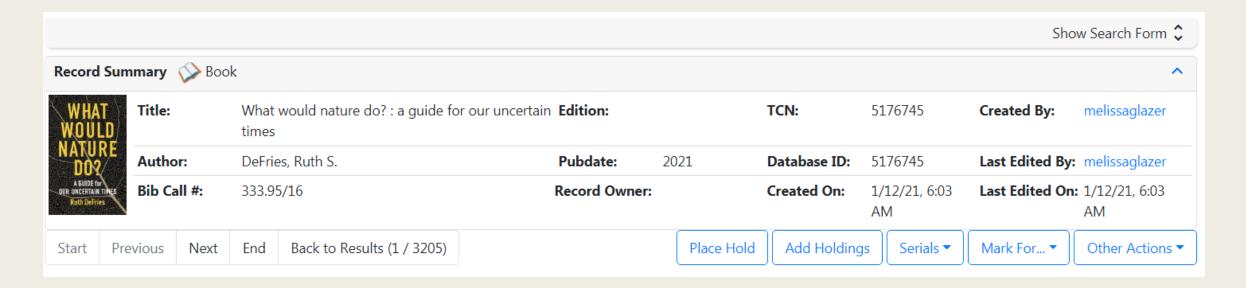

- Expand/collapse sections
- Search pane on every screen
- Record Summary
   Title, Author, Bib Call #, Title Control Number (TCN),
   Pub Date, Creation Info
- Navigation between titles
- Actions: Place Hold, Add Holdings, etc.

#### RECORD DISPLAY TABS

| Item Table | MARC Edit MARC              | View View Holds    | Monograph Parts                   | Holdings View | Conjoined Items       | Shelf Browse | Patron View |            |
|------------|-----------------------------|--------------------|-----------------------------------|---------------|-----------------------|--------------|-------------|------------|
|            |                             |                    |                                   |               | 0 selected =✓         | I C          | > Rows 10   | ~ ~        |
| # Location | Call Number /<br>Item Notes |                    | elving Circulati<br>ation Modifie | _             | Active/Create<br>Date | Holdable?    | Status      | Due Date   |
| 1 MTK      | 304.2 DEFRIES               | 31017151934046 Nev | w Nonfiction New Boo              | ok            | 01/13/2021            | Item Hold    | Checked out | 02/11/2021 |

- Item table holdings information
- MARC view
- View holds
- Holdings view (good entry for cataloging work)
- Shelf Browse (scoped to the search location)
- Patron View
  - A snapshot of the former OPAC View
  - Open a tab with catalog.westchesterlibraries.org for Summary &
     More added content like Read Alikes and series

## NEW HOLD REQUEST SCREEN

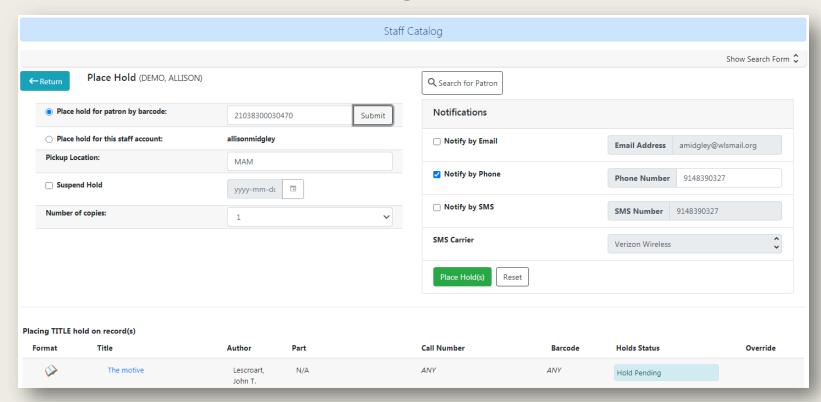

Hold Succeeded

- Library card entry fills out the form defaults
- The Hold status is *Hold Pending* while information is being entered.
- When the Place Hold button is selected, the hold status changes to *Hold Succeeded*.

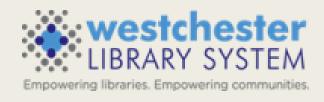

#### **RESOURCES**

- Evergreen Catalog Search Essentials on the IT Wiki
- Evergreen Help and FAQs

- support@wlsmail.org
- training@wlsmail.org

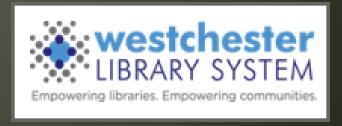